## **Step by Step Procedure To Apply For Revaluation/Recounting/Challenge valuation through online**

**1.** To Apply for Revaluation/Recounting/Challenge Valuation click on bellow link

## <https://www.jntukexams.net/>

- 2. Then Click on Apply for certificate
- 3. Then Click on Apply for **[REVALUATION/RECOUNTING/CHALLENGE REVALUATION](https://www.onlinesbi.com/sbicollect/icollecthome.htm?corpID=363583)**

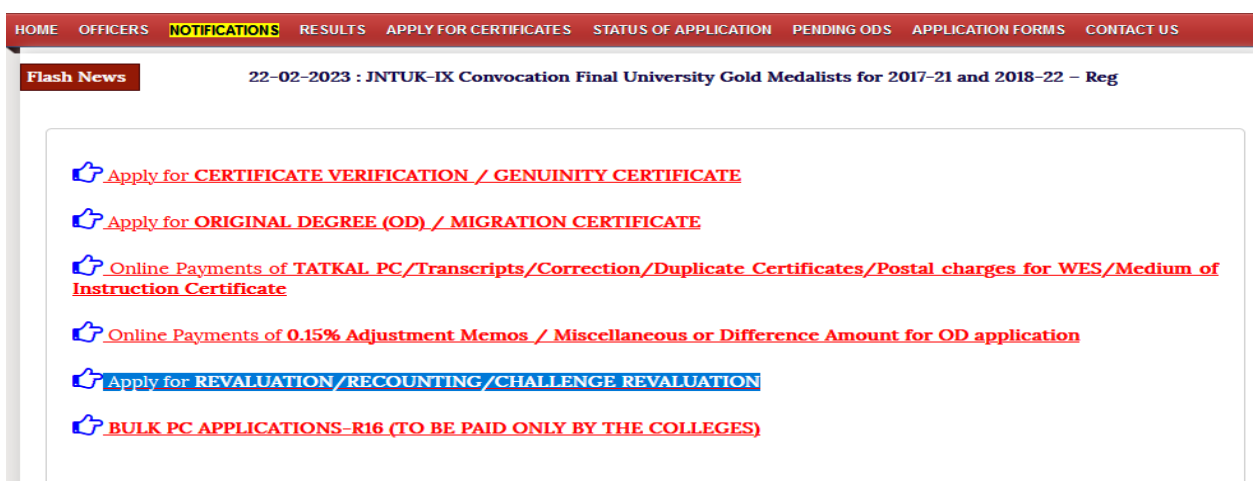

4. Then Choose Educational Institutions

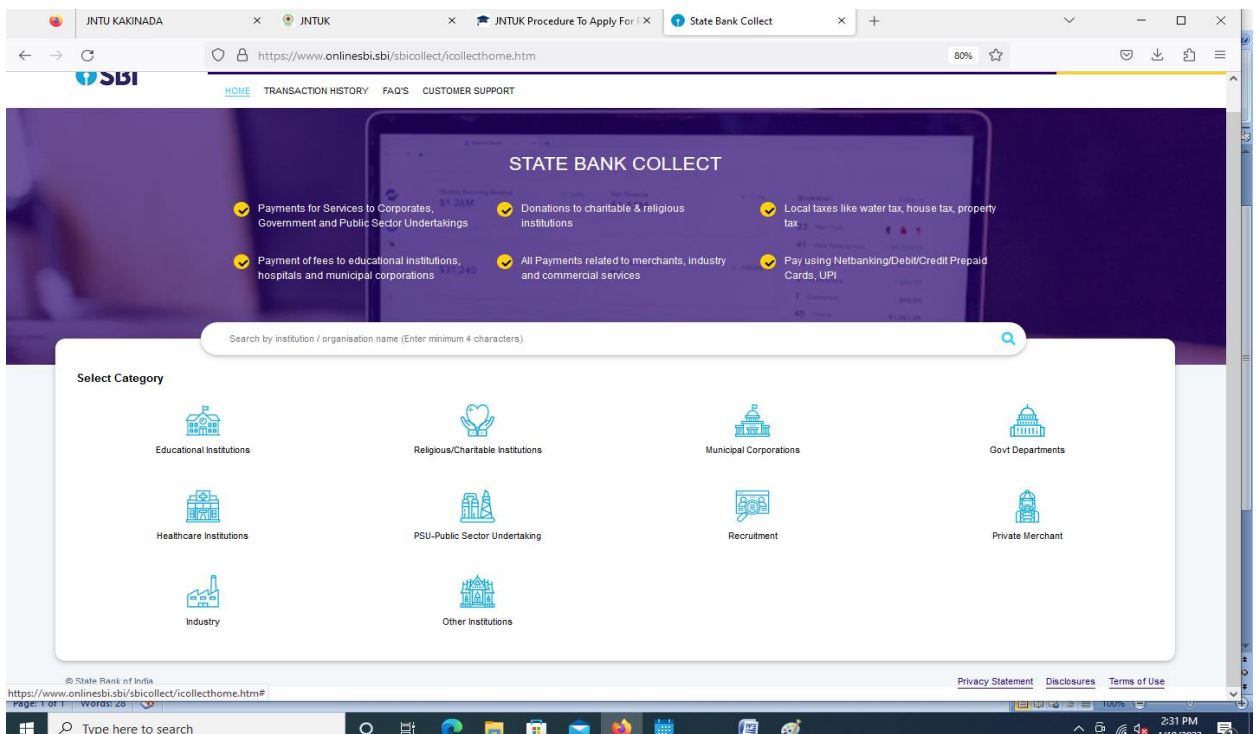

## 5. Then Select the state as **Andhra Pradesh**

## 6. And Choose **Registrar,JNTU Kakinada Exams A/C (Opt by Regist**

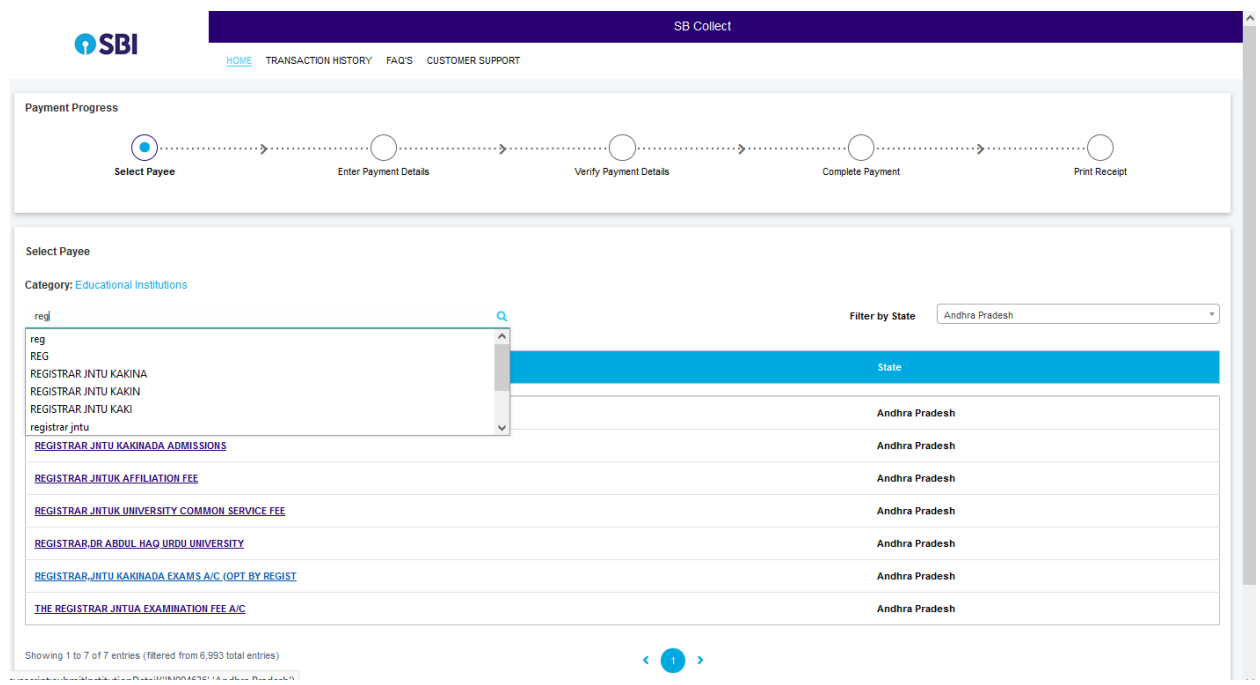

7. Then choose REVALUATION/RECOUNTING/CHALLENGE REVALUATION from dropdown list

Note : RECOUNTING = 100 rs

REVALUATION =1000 rs

CHALLENGE REVALUATION=10,000 rs

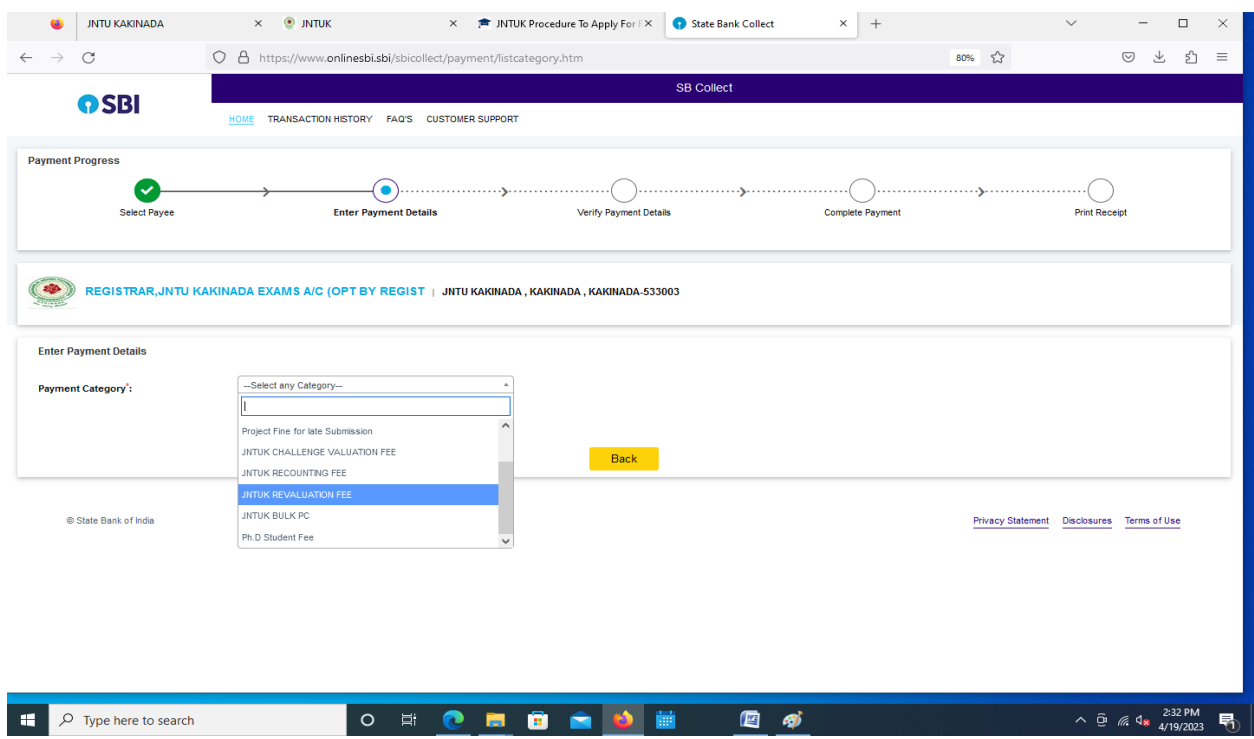

8. Then enter the Hall ticket Number and subject code

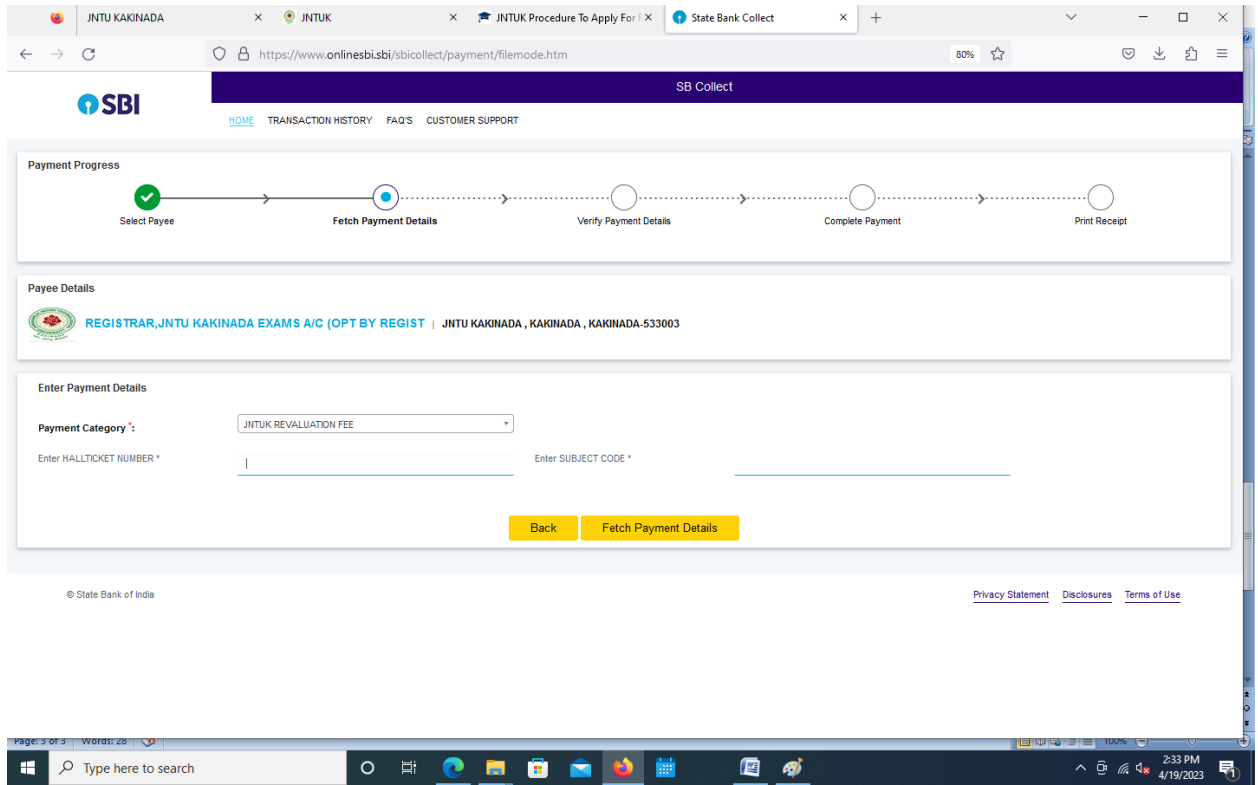

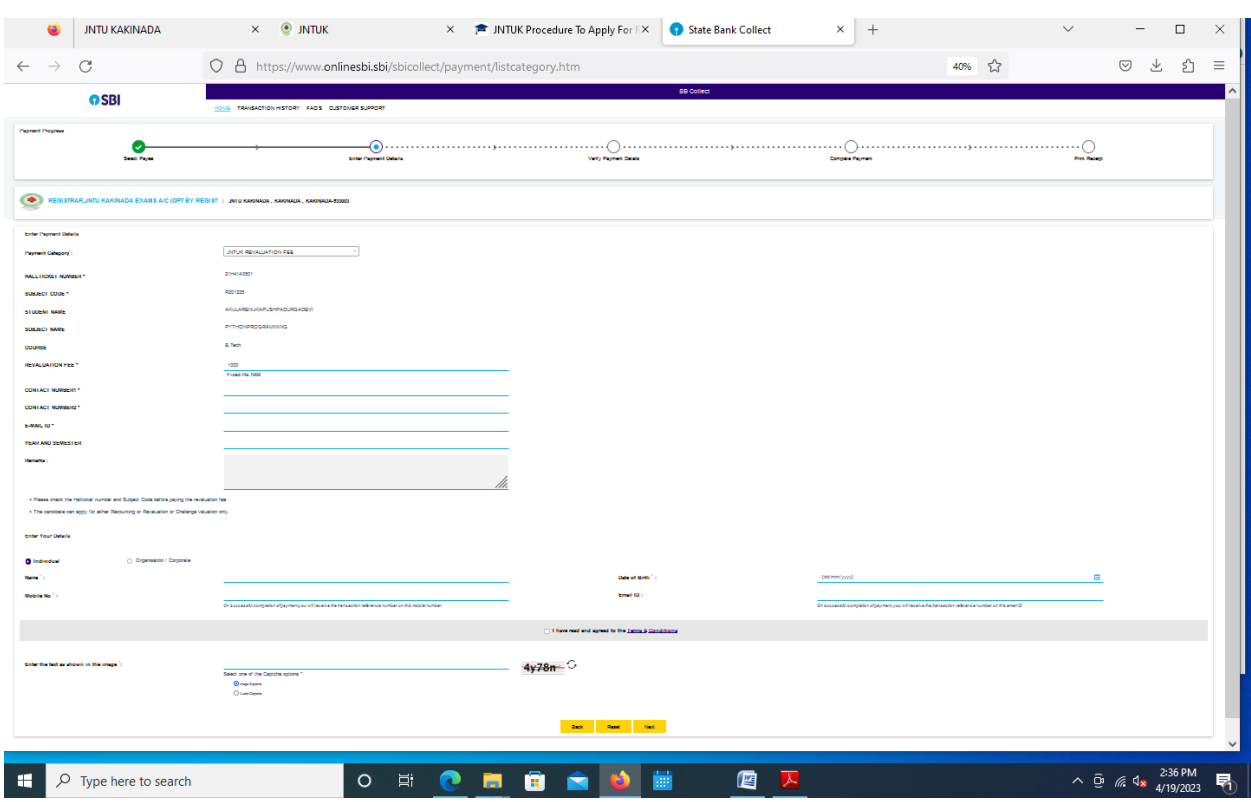

9. Then page will be displayed with Your details

10. After filling the details click on **next** then the page is directed to online net banking page

Then using net banking credentials pay the amount and after successful transaction print the Acknowledgement for your reference